MICHAFI WFIGFND

# KÜNSTLICHE **INTELLIGENZ**

# KAPIEREN & PROGRAMMIEREN

# **VISUELL LERNEN & VERSTEHEN**

mit Illustrationen und Projekten zum Experimentieren

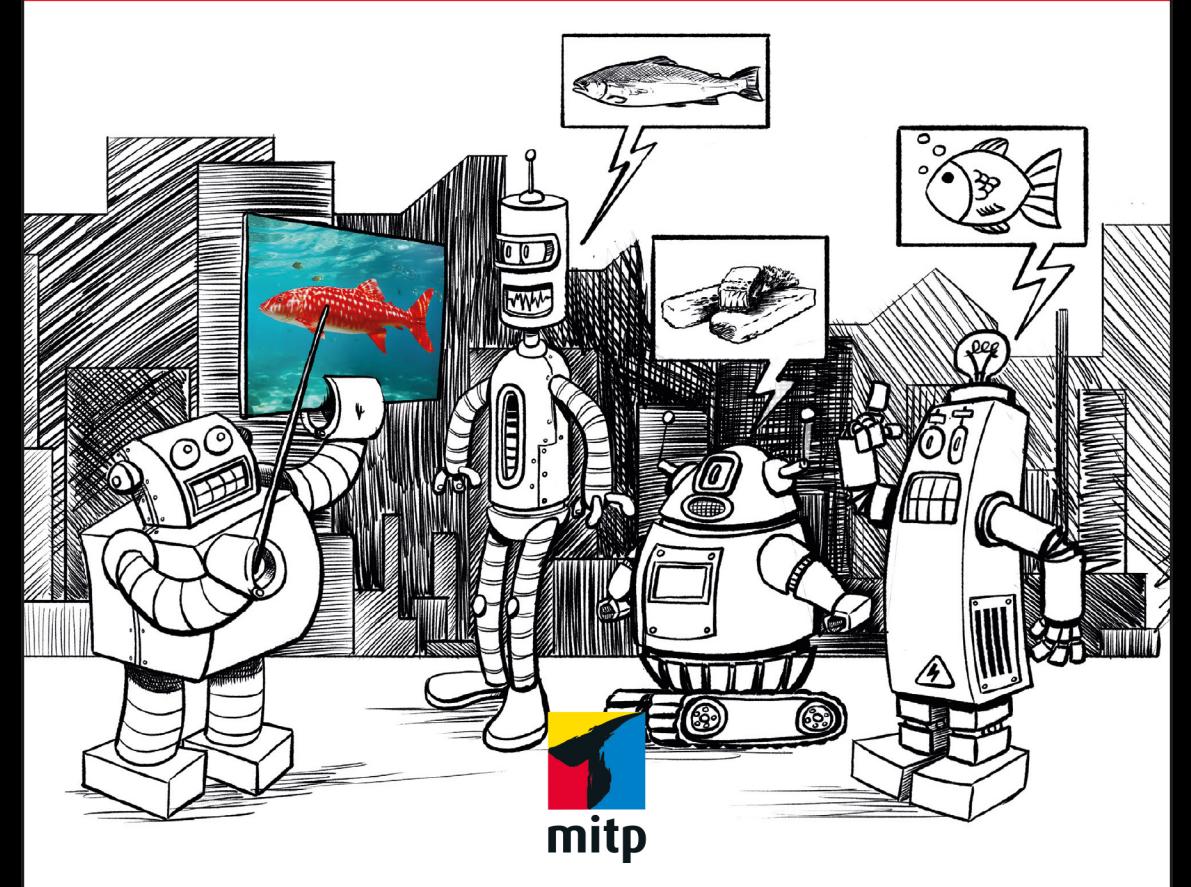

# **Inhaltsverzeichnis**

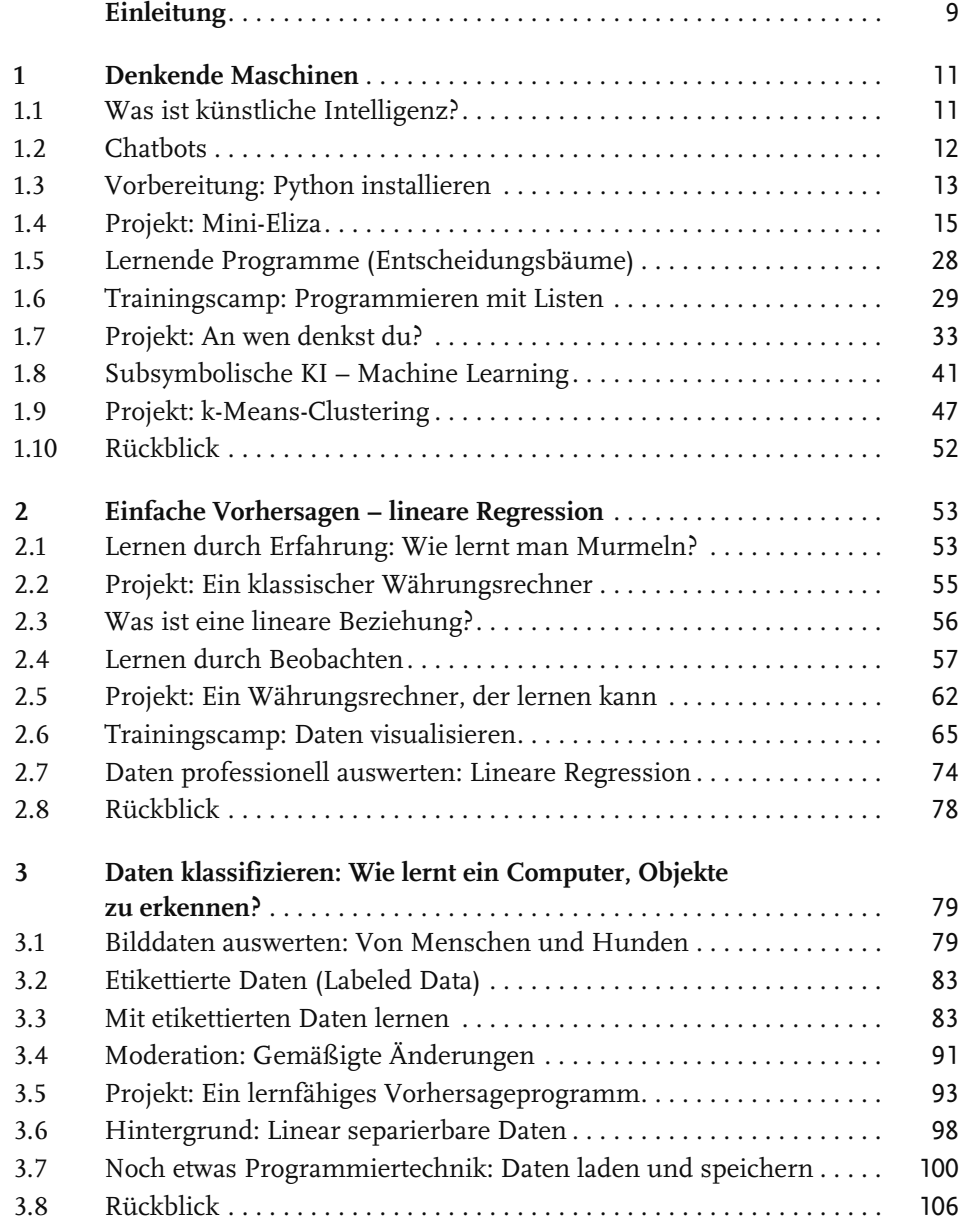

#### Inhaltsverzeichnis

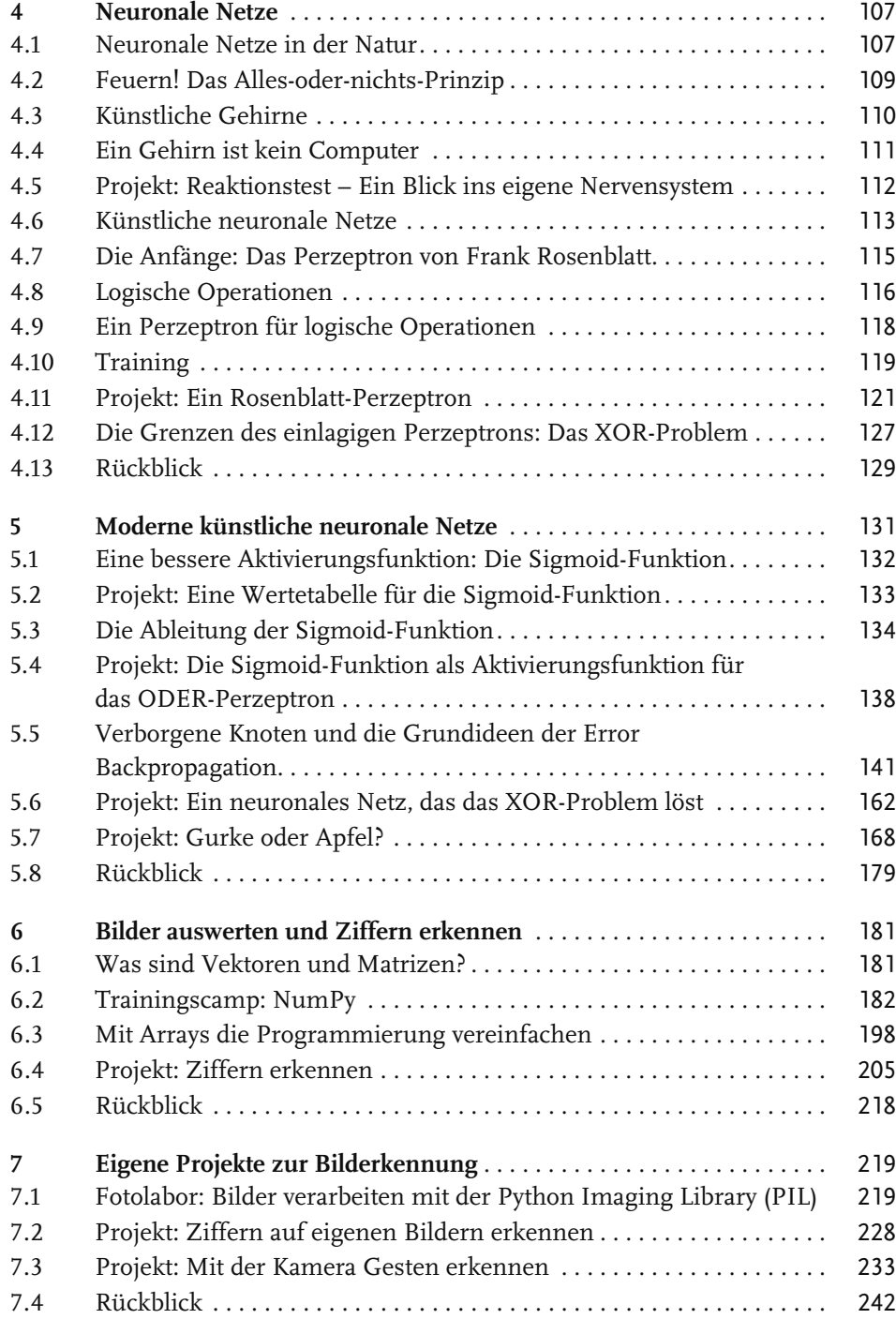

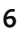

#### Inhaltsverzeichnis

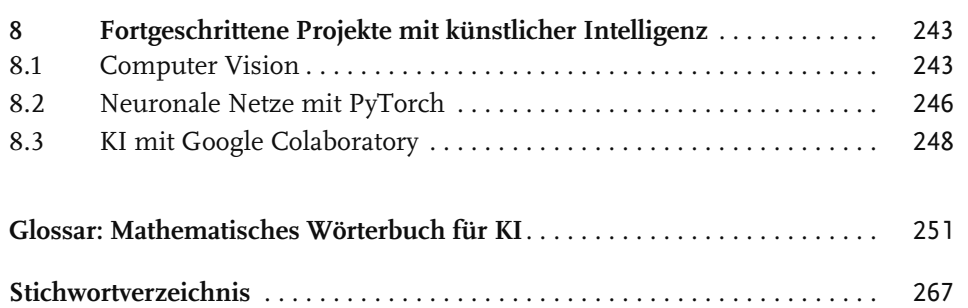

## **Einleitung**

Künstliche Intelligenz (KI) und Machine Learning sind Themen, über die heute viel geredet wird. Die Grundlagen dieser neuen Technik verstehen nur wenige. Sie sind auch nicht ganz einfach. Um eine Vorstellung davon zu bekommen, wie KI funktioniert, musst du dich auf einige neue Denkweisen einlassen.

Dieses Buch folgt der pädagogischen Idee des Konstruktionismus: Baue etwas und lerne dabei! Von Anfang an wirst du ermuntert, selbst zu programmieren. Du kannst die Programmtexte aus dem Buch abschreiben. Das geht, denn sie sind nicht sehr lang. Du kannst die Programme aber auch von der Webpräsenz des mitp-Verlags herunterladen. Besuche die Adresse https://www.mitp.de/0652, wähle die Registerkarte DOWNLOADS und klicke auf den Link PROGRAMMBEISPIELE. Nach dem Entpacken hast du für jedes Kapitel ein Verzeichnis mit den Programmen, die im Buch erklärt werden. Im Downloadbereich findest du auch die Lösungen zu allen Aufgaben in diesem Buch.

Ein Programmbeispiel ist ein guter Ausgangspunkt für eine eigene Entwicklung. Es funktioniert, so wie es ist. Du kannst es genau kopieren, aber du kannst es auch abwandeln. Am besten änderst du so viel wie möglich und machst so das Beispiel zu deinem eigenen Projekt. Ändere die Variablennamen. Füge weitere Features in dein Programm ein. Schreibe neue Texte für die Ausgaben des Programms. Experimentiere! Mache Fehler! Am meisten lernt man aus den eigenen Fehlern. Wenn deine eigene Programmversion nicht laufen will, hast du immer noch das Beispiel. Achte auf die Unterschiede zu deinem Projekt. Dann wirst du sicher die Stelle finden, an der es hakt.

Dieses Buch ist gleichzeitig eine Einführung in Python. Es werden keine Programmiervorkenntnisse erwartet. Wenn du schon programmieren kannst, werden dir vielleicht einige Besonderheiten auffallen. Ich habe versucht, mit möglichst wenigen Programmierkonzepten auszukommen und viele Sachen weggelassen, die in anderen Programmierbüchern vorkommen. Es gibt z.B. keine objektorientierte Programmierung. Wir verwenden zwar Objekte, aber wir werden keine Klassen definieren. Andererseits lernst du einige spezielle Module kennen, die nicht unbedingt zum Standard gehören. Wir werden z.B. mit dem sehr schnellen Modul NumPy arbeiten, Diagramme von Funktionen mit Matplotlib erstellen, und mit PIL und OpenCV Bilder bearbeiten. Keine Angst: Das meiste ist einfache Python-Programmierung.

#### Einleitung

Alle Projekte drehen sich um künstliche Intelligenz, maschinelles Lernen und neuronale Netze. Du entwickelst einfache Chatbots, lernfähige Programme, die mit Hilfe symbolischer oder subsymbolischer KI Dinge erkennen können, und schließlich Programme, die Livebilder deiner Kamera auswerten und Gesten erkennen können. Zum Training deiner selbst programmierten neuronalen Netze verwendest du freie Datensätze aus dem Internet und Bildmaterial, das du eigenhändig erstellt hast.

Das Ziel ist es, durch aktives Programmieren ein Gefühl für die Grundprinzipien und Möglichkeiten der neuen Technik zu gewinnen. Die mathematischen Passagen in diesem Buch sind möglicherweise echte Herausforderungen. Aber oft ist es so, dass man die Formeln besser versteht, wenn man sieht, dass sie wirklich funktionieren.

Viel Erfolg bei deinem Ausflug in die Welt der künstlichen Intelligenz!

Michael Weigend

**Kapitel 1** 

### **Denkende Maschinen**

Das erste Kapitel gibt dir einen leicht verständlichen Einstieg in die Welt der KI. Du gewinnst einen Überblick über Formen des Machine Learnings und erfährst, welche Rolle künstliche neuronale Netze hierbei spielen. Ganz nebenbei lernst du die Grundlagen der Programmiersprache Python.

#### **1.1 Was ist künstliche Intelligenz?**

Der Begriff »Künstliche Intelligenz« (KI) ist gar nicht so neu, wie man vielleicht glauben mag. Tatsächlich hat man die ersten funktionierenden Computer in den 1960er-Jahren gerne als »denkende Maschinen« oder »Elektronengehirne« bezeichnet. Heute würde man diese Vorstellung belächeln. Die damaligen Computer konnten zwar schon große Datenmengen zur Buchhaltung und Verwaltung verarbeiten, aber sie konnten nicht im Entferntesten selbstständig denken wie ein Mensch. Inzwischen ist viel Zeit vergangen. Heute gibt es tatsächlich digitale Systeme, die Autos steuern, Musik komponieren und Aufsätze schreiben können. Und es gibt ernst gemeinte Warnungen, dass künstliche Intelligenzen den Menschen überflügeln und ihm gefährlich werden könnten.

»Künstliche Intelligenz« umfasst ein weites Gebiet der Digitaltechnik. Man unterscheidet grob zwischen symbolischer KI und subsymbolischer KI:

- Bei **symbolischer KI** wird das intelligente Verhalten durch klare Regeln bestimmt, die jeder Mensch nachvollziehen kann. Beispiele sind konventionelle Chatbots, mit denen man einfache Gespräche führen kann, und Programme, die auf der Grundlage von vorgegebenen Merkmalen Objekte erkennen können.
- Bei subsymbolischer KI erlernt das System durch viele Beobachtungen intelligente Verhaltensweisen, etwa die Fähigkeit, Buchstaben zu erkennen. Jedoch ist das Wissen, das das Verhalten bestimmt, für Menschen nicht nachvollziehbar. Das System ist wie eine »Black Box«. Das Innere bleibt verborgen und rätselhaft. Diese Art von Intelligenzerwerb nennt man »Machine Learning« oder auf Deutsch »maschinelles Lernen«.

In diesem Buch geht es vor allem um die Programmierung künstlicher neuronaler Netze. Sie gehören zum zweiten Typ, der subsymbolischen KI. Um besser zu verstehen, was den Unterschied ausmacht, werden wir uns zunächst mit zwei Bei-

spielen symbolischer KI beschäftigen. Du wirst in diesem Kapitel einen Chatbot und ein lernfähiges Programm, das Personen erkennen kann, entwickeln.

#### **1.2 Chatbots**

Im Jahr 1950 beschrieb der englische Wissenschaftler Alan Turing in seinem Artikel »Computing Machinery and Intelligence« eine Methode, mit der man – seiner Meinung nach – beweisen kann, ob eine Maschine intelligent ist und denken kann wie ein Mensch. Er nannte sie »imitation game«; inzwischen ist sie als »Turing-Test« in die Geschichte eingegangen. Die Grundidee des Turing-Tests ist, dass sich Intelligenz im Gespräch zeigt. Ein Mensch (der Befrager) unterhält sich über geschriebenen Text mit zwei Gesprächspartnern A und B. Der eine Partner ist ein Computer, der andere ein Mensch. Wenn der Befrager aufgrund der Antworten seiner Gesprächspartner Mensch und Computer nicht unterscheiden kann, zeigt der Computer Intelligenz.

1966 entwickelte der deutsch-amerikanische Informatiker Joseph Weizenbaum am MIT (Massachusetts Institute of Technology) in den USA das erste Computerprogramm, das in Ansätzen den Turing-Test bestehen konnte. Das Programm heißt Eliza und wurde rasch weltberühmt. Eliza verhält sich wie eine Gesprächstherapeutin. Du kannst dich mit ihr unterhalten und sie versucht, dich zum Reden zu bringen.

Im Internet findest du einige Online-Versionen von Eliza, zum Beispiel auf der Webpräsenz von Medical Artificial Intelligence, http://www.med-ai.com/ models/eliza.html.de.

Ein Dialog mit Eliza kann z.B. so verlaufen:

```
Eliza: Hallo, ich bin Eliza. Was hast du auf dem Herzen?
Du: Ich hasse meinen Job.
Eliza: Hass kann Wertvolles zerstören.
Du: Außerdem schlafe ich schlecht.
Eliza: Kannst du mir das Problem näher erklären?
...
```
Eliza funktioniert so: Bei jeder Benutzereingabe prüft das Programm, ob bestimmte Wörter wie z.B. *hass* vorkommen, und gibt dann eine Antwort, die irgendwie dazu passt. So hat man das Gefühl, von Eliza verstanden zu werden. Im folgenden Projekt kannst du diese Idee selbst umsetzen (Abschnitt 1.4). Bevor es an das Programmieren geht, musst du allerdings noch einige Dinge vorbereiten.

#### **1.3 Vorbereitung: Python installieren**

Für dieses Projekt benötigst du keinerlei Vorkenntnisse, aber auf deinem Computer muss die Programmiersprache Python installiert sein. Der Kasten gibt dir einige Hinweise, was zu tun ist.

#### Python installieren

Die Programmiersprache Python ist leicht zu erlernen und dennoch sehr mächtig. Viele Apps, die du aus deinem Alltag kennst, sind in Python geschrieben, z.B. Routenplaner, Gesichtserkennung oder Wettervorhersagen. Python ist kostenlos und kann einfach von der Webpräsenz der Python Software Foundation heruntergeladen werden. Besuche die Webseite https://www.python.org/, klicke auf DOWNLOADS, und wähle die aktuelle Python-Version, die zu deinem Betriebssystem passt.

Unter Microsoft Windows lädst du eine ausführbare Datei (Name endet auf. exe) herunter, die du durch Doppelklick startest.

Auf einem Mac läuft die Installation genauso, mit dem kleinen Unterschied, dass der Name der heruntergeladenen Datei auf .pkg endet.

Auf Linux-Rechnern ist Python meist schon vorinstalliert. Die neuste Version kannst du auf den meisten Linux-Systemen mit folgendem Befehl installieren:

sudo apt-get install python3

Wenn du Python installiert hast, befindet sich auf deinem Computer neben der eigentlichen Programmiersprache auch eine Entwicklungsumgebung namens IDLE. Die Abkürzung steht für *Integrated Development and Learning Environment*. Mit einer Entwicklungsumgebung kann man Programmtexte erstellen und testen. Außer IDLE gibt es auch viele andere Entwicklungsumgebungen für Python. Dieses Buch bezieht sich aber ausschließlich auf IDLE.

#### **Projektordner erstellen**

Richte mit dem Dateimanager (bei Windows also im Explorer) einen Projektordner ein, in dem du alle deine Programme zu diesem Buch speicherst. Dieser Ordner könnte z.B. Python-Programme heißen. Ich empfehle dir, in diesem übergeordneten Verzeichnis für jedes Kapitel des Buchs ein eigenes Verzeichnis anzulegen (Kapitel\_1, Kapitel\_2, …). Verwende besser nicht die Ordner mit den fertigen Programmbeispielen, die du von der Webseite des mitp-Verlags heruntergeladen hast. Die Originaldateien bleiben dann unverändert. Das kann vor allem bei der Suche nach Fehlern in den eigenen Programmversionen helfen. **Kapitel 1** Denkende Maschinen

> Wenn dein eigenes Programm nicht läuft, kannst du in der Downloadversion nachsehen, was da anders ist.

#### **Den IDLE-Programmeditor starten**

Starte die Entwicklungsumgebung IDLE. Unter Windows gibst du in das Suchfeld am unteren Bildschirmrand idle ein und doppelklickst dann das Programmicon.

DLE (Python 3.13 64-bit)

Auf dem Mac öffnest du ein Spotlight-Suchfenster, gibst idle ein und wählst dann die IDLE-App. Unter Linux gibst du auf der Kommandozeile den Befehl idle3 ein.

Es öffnet sich das Fenster der IDLE-Shell. Klicke in der Menüleiste oben links auf FILE. Klicke dann im Pulldown-Menü auf den Befehl NEW FILE.

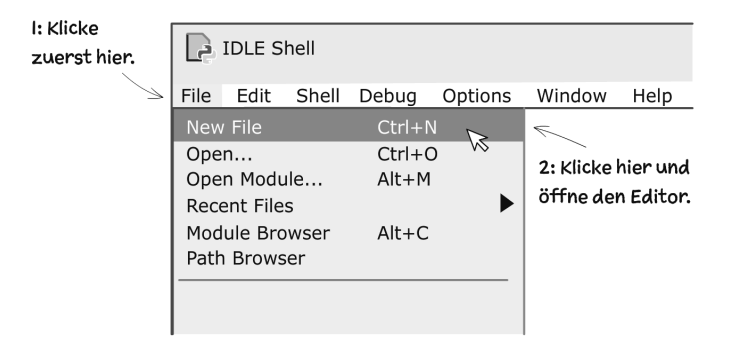

Nun öffnet sich das Editor-Fenster. Hier schreibst du deinen Programmtext.

#### Dateiname, unter dem das Programm √ gespeichert wurde.  $\Box$  $\rightarrow$  Untitled  $\times$ File Edit Format Run Options Window Help ı Der Cursor (blinkend) Position des Cursors (Zeile und Spalte) Ln: 1 Col: 0

Speichere als Erstes den noch leeren Programmtext in deinem Projektordner ab. Wähle als Dateinamen eliza.py.

**14**

1.4 Projekt: Mini-Eliza

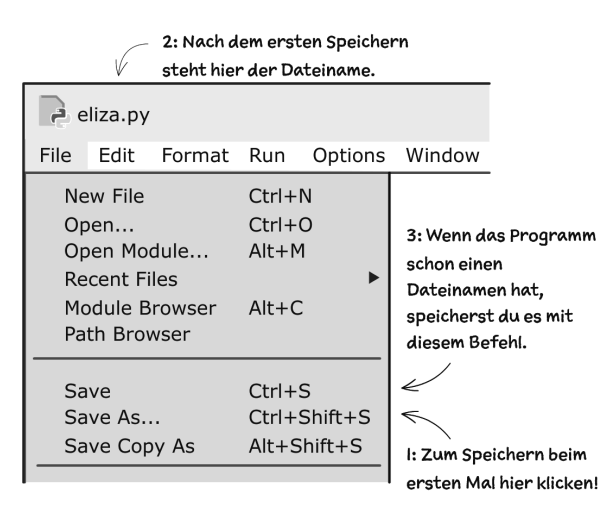

Du bist soweit. Beginnen wir mit dem Programmieren.

#### **1.4 Projekt: Mini-Eliza**

In diesem Projekt entwickeln wir in fünf Schritten eine Mini-Version eines Chatbots. Das Programm ist ganz einfach und wird bestimmt keinen Turing-Test bestehen. Dennoch zeigt es einige Features von Chatbots. Falls du noch nie mit Python programmiert hast, wirst du jetzt einige grundlegende Programmiertechniken kennenlernen.

#### **1.4.1 Schritt 1: Auf eine Eingabe reagieren**

Ein Gespräch zwischen Mensch und Computer ist ein Wechselspiel von Texten. Das folgende Programm schreibt etwas auf einen Bildschirm, wartet auf eine Benutzereingabe und liefert dann eine passende Antwort. Das ist alles. Aber es ist ja auch nur der erste Schritt auf dem Weg zum Chatbot. Gib den Programmtext in das Editorfenster ein und speichere ihn, indem du im Menü FILE auf den Befehl SAVE klickst. Beachte, dass einige Zeilen um 4 Leerstellen eingerückt sind.

#### **Programm:**

```
# eliza.py
print('Eliza: Hallo, ich bin Eliza. Was hast du auf dem Herzen?')
eingabe = input('Du: ')
if 'hass' in eingabe:
    print('Eliza: Hass kann Wertvolles zerstören.')
else:
    print('Eliza: Kannst du mir das Problem näher erklären?')
```
© des Titels »Künstliche Intelligenz kapieren und programmieren« (ISBN 9783747506523) 2023 by mitp Verlags GmbH & Co. KG, Frechen. Nähere Informationen unter: https://www.mitp.de/0652

**Kapitel 1** Denkende Maschinen

> Starte das Programm vom Editor aus. Klicke zuerst in der Menüleiste auf RUN und dann auf den Befehl RUN MODULE.

Klicke auf Run | Run Module.  $\Box$  eliza.py  $\Box$  $\times$ File Edit Format Run Options Window Help  $#$  eliza.ny  $\triangle$ print ('Eliza: Hallo, ich bin Eliza. Was hast du auf dem Herzen?') eingabe =  $input('Du: ')$ if 'hass' in eingabe: print ('Eliza: Hass kann Wertvolles zerstören.') else: print ('Eliza: Kannst du mir das Problem näher erklären?') Ln: 7 Col: 61

Es öffnet sich ein Shell-Fenster. Oben stehen einige Informationen zu der Python-Version, die du verwendest. Hinter dem Prompt >>> erscheint eine Meldung, die mit = RESTART beginnt. Sie zeigt dir an, dass dein Programm ausgeführt wird. Darunter steht in blauer Schrift die Ausgabe des Programms.

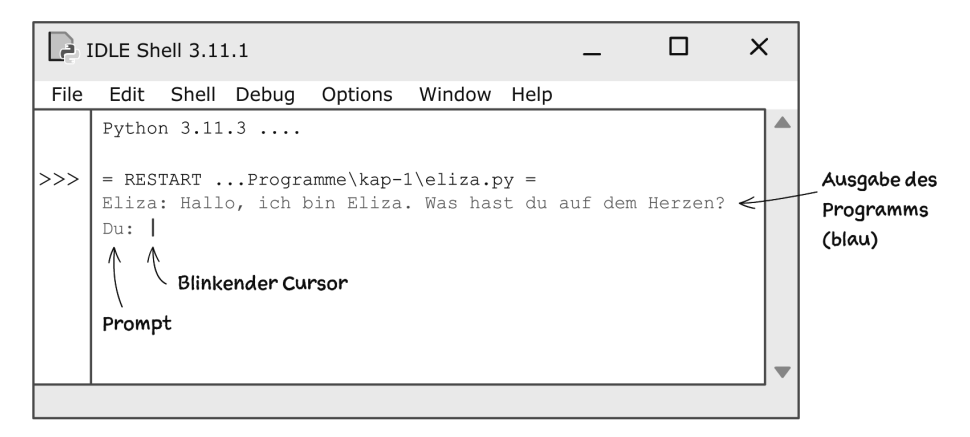

Die zweite Zeile der Ausgabe besteht aus dem Text Du: . Hinter dem Doppelpunkt ist ein Leerzeichen und dahinter blinkt der Cursor. Der Computer wartet nun darauf, dass du etwas über die Tastatur eingibst. Den Text vor dem Cursor, also Du: (einschließlich Leerzeichen), nennt man *Prompt*. Ein Prompt signalisiert dem Benutzer: »Ich warte auf eine Eingabe.«. Sobald du die Taste (Enter) drückst, wird die Eingabe vom Computer übernommen und das Programm läuft weiter.

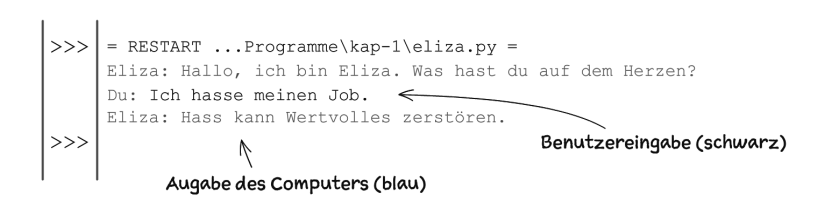

#### **So funktioniert es:**

Ein Python-Programm ist ein Text, der vom Python-Interpreter ausgeführt werden kann. Ein Programm besteht aus Anweisungen. Gehen wir nun den Programmtext Zeile für Zeile durch.

# eliza.py

Die erste Zeile ist keine Anweisung. Sie ist ein *Kommentar*, der für Menschen bestimmt ist und vom Python-Interpreter ignoriert wird. Ein Kommentar beginnt mit einem Hashtag # und kann so vom Python-Interpreter erkannt werden. Kommentare sollen die Lesbarkeit eines Programms verbessern. Oft wird eine Programmpassage stichwortartig erklärt. In diesem Fall wird der Name der Programmdatei angegeben. Alle Programmbeispiele in diesem Buch beginnen mit einem solchen Kommentar. So kannst du die Programme in den Ordnern des Downloadmaterials leicht wiederfinden.

print('Eliza: Hallo, ich bin Eliza. Was hast du auf dem Herzen?')

Diese Anweisung bewirkt, dass auf dem Bildschirm der Begrüßungstext ausgegeben wird. Die Anweisung ist ein Aufruf der Funktion print(). Dieser Aufruf ist so aufgebaut: Zuerst kommt der Name der Funktion, dahinter dann in Klammern der String 'Eliza: Hallo, ich bin Eliza.'. Ein *String* ist eine Folge von beliebigen Zeichen, die durch Anführungszeichen eingerahmt sind.

eingabe = input('Du: ')

Hier wird die Funktion input() aufgerufen. Der Wert, der bei einem Funktionsaufruf in Klammern hinter dem Namen einer Funktion steht, heißt *Argument* der Funktion. Hier ist das Argument der String 'Du: '.

Der Aufruf der Funktion bewirkt Folgendes: Auf dem Bildschirm wird der Prompt Du: ausgegeben – ohne die Anführungszeichen. Dann wartet der Computer. Der Benutzer des Programms kann nun über die Tastatur Zeichen eingeben. Sobald die Taste (Enter) gedrückt worden ist, wird ein String, der aus den eingegebenen Zeichen zusammengesetzt wird, der Variablen eingabe zugewiesen. Eine *Varia-*

**Kapitel 1** Denkende Maschinen

> *ble* kann man sich als Speicher für Daten vorstellen. Das Bild veranschaulicht an einem Beispiel, was bei der Zuweisung passiert.

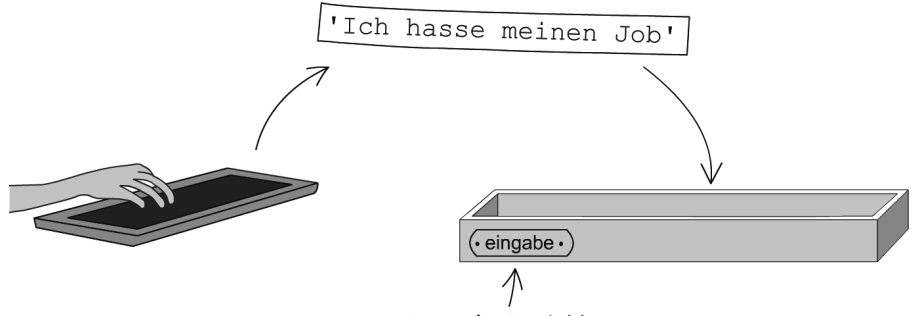

Name der Variable

In dem Bild wird die Variable als Behälter dargestellt, der einen String als Inhalt aufnimmt. Der Clou ist: Über den Namen der Variablen kann man auf ihren Inhalt zugreifen. Das machen wir gleich in der nächsten Anweisung.

```
if 'hass' in eingabe:
    print('Eliza: Hass kann Wertvolles zerstören.')
else:
    print('Eliza: Kannst du mir das Problem näher erklären?')
```
Hier haben wir eine zusammengesetzte Anweisung, die über vier Zeilen geht. Es handelt sich um eine *if-else-Anweisung* (wenn-dann-sonst-Anweisung). Die Abbildung zeigt, wie eine if-else-Anweisung grundsätzlich aufgebaut ist. Die wichtigsten »Bauteile« sind

- eine *Bedingung,* d.h. eine Aussage, die wahr oder falsch sein kann,
- der *if-Block*, das sind Anweisungen, die ausgeführt werden, wenn die Bedingung erfüllt ist, also wahr ist,
- der *else-Block*, das sind Anweisungen, die ausgeführt werden, wenn die Bedingung nicht erfüllt ist, die Aussage also falsch ist.

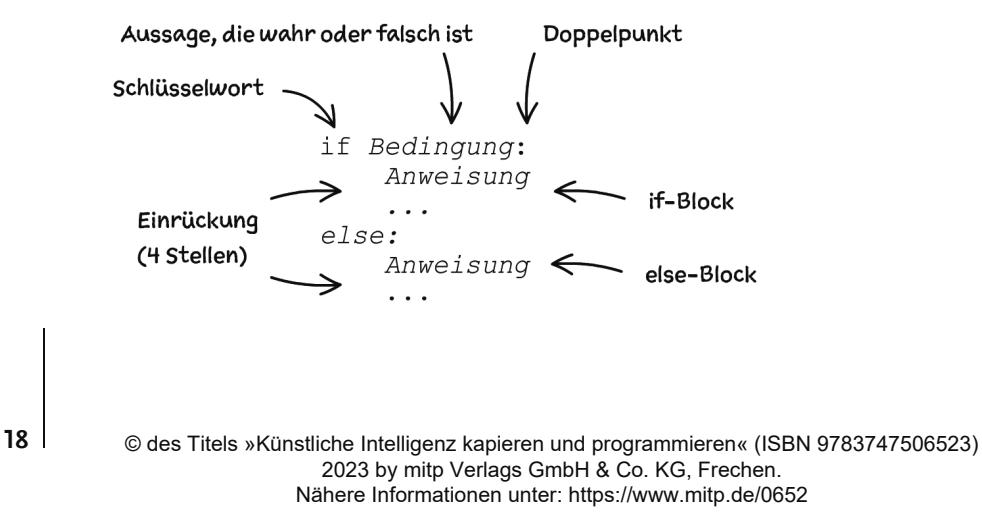

Beachte, dass if-Block und else-Block etwas eingerückt sind, typischerweise um 4 Stellen. Die Schlüsselwörter if und else müssen genau untereinanderstehen.

In diesem Fall lautet die Bedingung:

'hass' in eingabe

Das folgende Bild veranschaulicht an einem Beispiel, was damit gemeint ist.

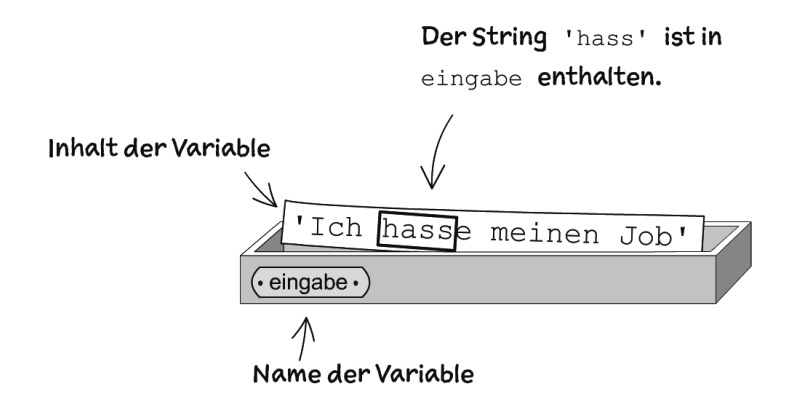

Wenn die Bedingung erfüllt ist, wird die Anweisung

```
print('Eliza: Hass kann Wertvolles zerstören.')
```
ausgeführt. Ansonsten wird

print('Eliza: Kannst du mir das Problem näher erklären?')

ausgeführt. Das Programm untersucht also die Eingabe und gibt einen passenden Text aus. Im Prinzip machen wir Menschen das auch, wenn wir uns mit jemandem unterhalten.

#### EVA-Prinzip

Computerprogramme sind oft nach dem EVA-Prinzip aufgebaut. Der Benutzer gibt z.B. über die Tastatur Daten ein (Zahlen, Texte). Der Computer verarbeitet die Daten und gibt ein Ergebnis in lesbarer Form auf dem Bildschirm aus.

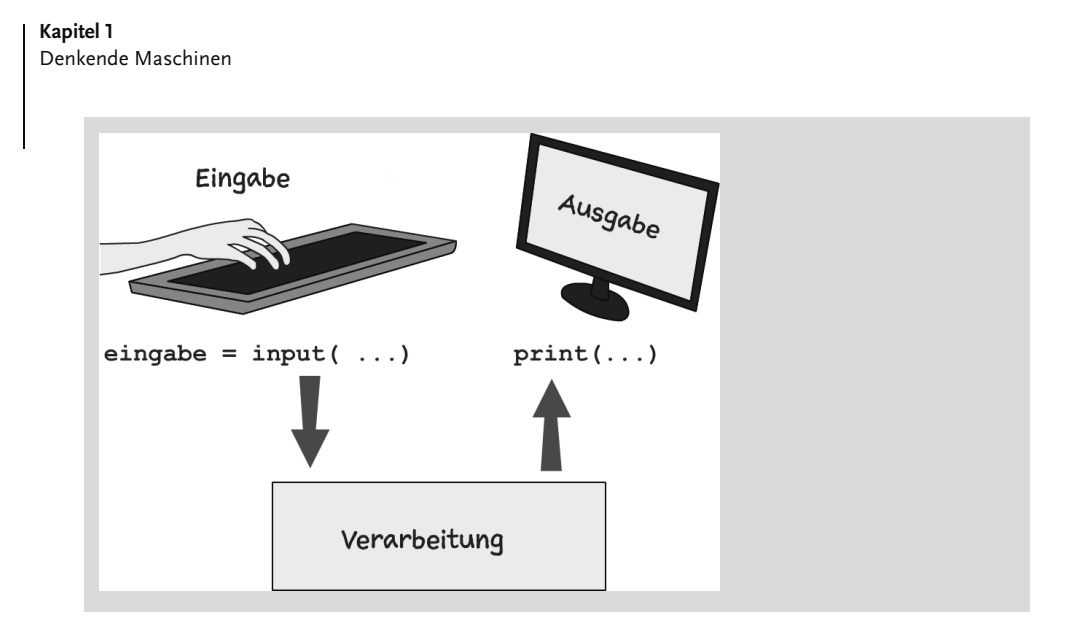

#### **1.4.2 Schritt 2: Mehr Intelligenz durch verschachtelte if-else-Anweisungen**

Im zweiten Schritt erweitern wir die Möglichkeiten des Chatbots, den Text des Gesprächspartners oder der Gesprächspartnerin zu analysieren. Falls der String 'hass' nicht vorkommt, wird geprüft, ob 'liebe' enthalten ist, und so weiter. Es werden also mehrere Fälle unterschieden und für jeden Fall wird eine passende Antwort ausgegeben. Dieses Verhalten kann man mit verschachtelten if-else-Anweisungen programmieren. Ein else-Block enthält wieder eine if-else-Anweisung. In dein Programm fügst du einige neue Zeilen ein. Hier ist der geänderte Programmtext. Alle geänderten oder hinzugefügten Passagen sind fett gedruckt. Achte darauf, dass jedes else genau unter dem zugehörigen if steht.

#### **Programm:**

```
# eliza
print('Eliza: Hallo, ich bin Eliza. Was hast du auf dem Herzen?')
eingabe = input('Du: ')
if 'hass' in eingabe:
    print('Eliza: Hass kann Wertvolles zerstören.')
else:
     if 'liebe' in eingabe:
         print('Eliza: Liebe ist etwas Wunderbares.')
     else:
         if 'schlaf' in eingabe:
             print('Eliza: Schlaf ist wichtig.')
         else:
             print('Eliza: Kannst du mir das Problem näher erklären?')
```
**20**

#### **Beispieldialog:**

```
Eliza: Hallo, ich bin Eliza. Was hast du auf dem Herzen?
Du: Ich liebe meine Judolehrerin.
Eliza: Liebe ist etwas Wunderbares.
```
Man könnte in den Programmtext noch viele weitere if-else-Anweisungen einbauen und so den Chatbot verfeinern. Oder? Vielleicht ist dir schon ein Problem aufgefallen. Mit jeder neuen if-else-Anweisung entsteht ein Block, der weiter eingerückt ist. Die Programmzeilen werden immer länger und passen irgendwann nicht mehr auf den Bildschirm. Zum Glück gibt es Abhilfe.

#### **1.4.3 Schritt 3: Mit elif die technische Qualität verbessern**

Mit dem Schlüsselwort elif kannst du else und if zusammenfassen und sparst eine Einrückung. Genauer: Die if-elif-Anweisung

```
if Bedingung:
    Anweisung
elif Bedingung:
    Anweisung
```
hat genau die gleiche Wirkung wie die verschachtelte if-else-Anweisung

```
if Bedingung:
    Anweisung
else:
    if Bedingung:
        Anweisung
```
Mit diesem Trick wird das Programm kürzer und besser lesbar. Es leistet das Gleiche, aber seine technische Qualität hat sich verbessert. Im folgenden Listing sind die geänderten Passagen wieder fett gedruckt.

#### **Programm:**

```
# eliza
print('Eliza: Hallo, ich bin Eliza. Was hast du auf dem Herzen?')
eingabe = \text{input('Du: ')}if 'hass' in eingabe:
    print('Eliza: Hass kann Wertvolles zerstören.')
elif 'liebe' in eingabe:
```
© des Titels »Künstliche Intelligenz kapieren und programmieren« (ISBN 9783747506523) 2023 by mitp Verlags GmbH & Co. KG, Frechen. Nähere Informationen unter: https://www.mitp.de/0652

```
Kapitel 1
Denkende Maschinen
          print('Eliza: Liebe ist etwas Wunderbares.')
    elif 'schlaf' in eingabe:
          print('Eliza: Schlaf ist wichtig.')
    else:
          print('Eliza: Kannst du mir das Problem näher erklären?')
```
#### **1.4.4 Schritt 4: Von der einfachen Reaktion zum Gespräch**

Bisher hat der Chatbot nur ein einziges Mal auf einen eingegebenen Text reagiert. Dann endete der Programmlauf. Ein richtiges Gespräch dauert länger. Es ist ein Wechselspiel von Beiträgen der Gesprächspartner. Um das zu programmieren, muss die Folge Eingabe-Verarbeitung-Ausgabe wiederholt werden. Eine Wiederholung kannst du mit einer while-Anweisung programmieren. Das Bild zeigt den Aufbau.

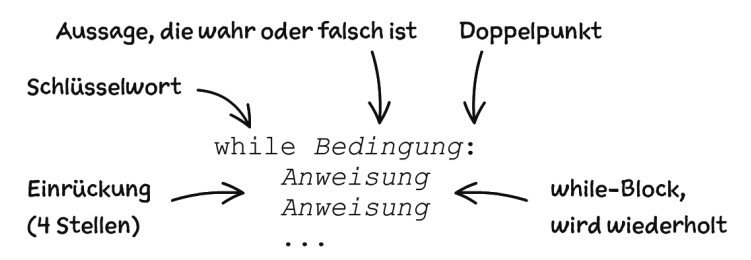

Solange die Bedingung wahr ist, wird der eingerückte Anweisungsblock durchlaufen.

Wiederholungen werden im Jargon der Programmierung oft *Schleifen* genannt. Man denkt dann an einen Zug, der einen Schienenkreis mehrfach durchläuft. Die Weiche entspricht dem Prüfen der Bedingung. Wenn die Bedingung nicht erfüllt ist (also falsch ist), sorgt die Weiche dafür, dass der Zug die Schleife verlässt.

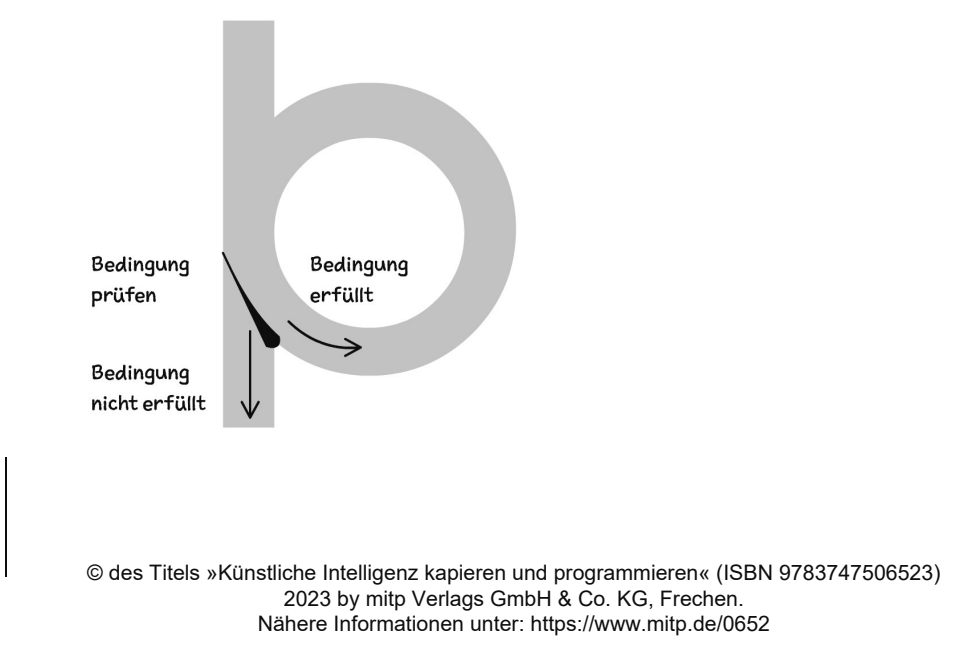

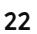

**23**

Wir programmieren den Chatbot so, dass die while-Schleife verlassen wird, wenn der menschliche Gesprächspartner keinen Text mehr eingibt, sondern direkt auf die (Enter)-Taste drückt. In diesem Fall ist der String eingabe leer. Er besteht nur aus zwei Anführungszeichen '' oder "". Die Bedingung der while-Schleife lautet dann eingabe != ''. Das Operatorsymbol != hat die Bedeutung *ungleich*.

#### **Programmtext:**

```
# eliza
print('Eliza: Hallo, ich bin Eliza. Was hast du auf dem Herzen?')
eingabe = 'x' #1
while eingabe != '': #2
   eingabe = input('Du: ') #3
    if 'hass' in eingabe:
       print('Eliza: Hass kann Wertvolles zerstören.')
    elif 'liebe' in eingabe:
       print('Eliza: Liebe ist etwas Wunderbares.')
    elif 'schlaf' in eingabe:
       print('Eliza: Schlaf ist wichtig.')
    elif eingabe != '':
       print('Eliza: Kannst du mir das Problem näher erklären?')
print('Es war wunderbar, mit dir zu reden. Bis bald!') #4
```
#### **So funktioniert es:**

Beachte, dass die Kommentare #1, #2, … vom Python-Interpreter ignoriert werden. Es sind keine Anweisungen. Sie haben keinen Einfluss auf den Programmlauf. Diese Kommentare mit Nummern sollen nur das Erklären des Programms erleichtern.

- #1: Die Variable erhält als Inhalt den String 'x'. Es hätte auch ein beliebiger anderer Wert außer dem leeren String '' sein können. So wird sichergestellt, dass die while-Schleife wenigstens einmal durchlaufen wird.
- #2: Solange der Inhalt der Variablen eingabe kein leerer String ist, wird der folgende eingerückte Block wiederholt. Vergiss nicht den Doppelpunkt am Ende der Zeile.
- #3: Hier beginnt der Anweisungsblock, der wiederholt wird. Alle Anweisungen dieses Blocks sind gleich weit eingerückt.
- #4: Diese Anweisung gehört nicht mehr zum while-Block. Sie wird erst dann ausgeführt, wenn die Schleife verlassen worden ist.

**Kapitel 1** Denkende Maschinen

Suchwörter von Groß- und Kleinschreibung unabhängig machen

Der Ausdruck 'schlaf' in eingabe ist dann wahr, wenn der String eingabe genau die Zeichenfolge 'schlaf' enthält. Wenn du willst, dass der Test mit dem in-Operator auch für 'Schlaf' oder 'SCHLAF' funktioniert, musst du aus dem String eingabe einen String erzeugen, der nur kleine Buchstaben enthält. Das erledigt ein Aufruf der String-Methode lower(). Füge einfach die fett gedruckte Anweisung hinter die input()-Anweisung ein:

```
eingabe = input('Du: ')
eingabe = eingabe.lower()
```
Damit wird z.B. aus 'Mir fehlt Schlaf. ' der String 'mir fehlt schlaf.'.

#### **1.4.5 Schritt 5: Jetzt kommt der Zufall ins Spiel**

Momentan kann man den Chatbot sehr leicht von einem Menschen unterscheiden, weil er häufig exakt das Gleiche sagt. Kein Mensch macht das. Im letzten Schritt der Chatbot-Entwicklung sorgen wir wenigstens an einer Stelle dafür, dass der Computer einen zufällig gewählten Text ausgibt. Auf diese Weise ist das Verhalten des Chatbots nicht mehr hundertprozentig vorhersehbar.

#### **Programm:**

```
# eliza
import random #1PHRASEN = ['Kannst du mir das Problem näher erklären?',
          'Erzähle mir mehr darüber!',
         'Warum ist das wichtig für dich?'] #2print('Eliza: Hallo, ich bin Eliza. Was hast du auf dem Herzen?')
eingabe = 'x'
while eingabe != '':
   eingabe = input('Du: ')
   if 'hass' in eingabe:
      print('Eliza: Hass kann Wertvolles zerstören.')
   elif 'liebe' in eingabe:
      print('Eliza: Liebe ist etwas Wunderbares.')
   elif 'schlaf' in eingabe:
      print('Eliza: Schlaf ist wichtig.')
   elif eingabe != '':
      text = random.choice(PHRASEN) #3
       print('Eliza:', text) #4
print('Eliza: Es war wunderbar, mit dir zu reden. Bis bald!')
```
**24**

#### **So funktioniert es:**

- #1: Zufallsfunktionen gehören nicht zum normalen Sprachumfang von Python. Deshalb musst du das Modul random importieren, um später eine spezielle Zufallsfunktion zu verwenden, die in dem Modul enthalten ist. Üblicherweise schreibt man Import-Anweisungen ganz an den Anfang eines Programms. Es gibt viele weitere Module für spezielle Anwendungszwecke, zum Beispiel das Modul time für Zeitfunktionen oder das Modul math für spezielle mathematische Berechnungen.
- #2: Hier definieren wir eine *Liste* von Strings, aus der später ein String zufällig ausgewählt wird. Jede Liste beginnt und endet mit eckigen Klammern. Die enthaltenen Strings sind durch Kommas getrennt. Die Liste wird dem Namen PHRASEN zugewiesen. Diese Variable hat eine Besonderheit. Sie wird während des Programmlaufs nicht geändert, sondern sie bleibt, wie sie ist. Solche Variablen nennt man *Konstanten* und man schreibt ihre Namen üblicherweise mit Großbuchstaben.
- #3: Hier wird die Funktion choice() aus dem Modul random aufgerufen. Weil das Modul random importiert worden ist, musst du beim Aufruf vor den Namen der Funktion den Namen des Moduls und dann einen Punkt schreiben. Das Argument ist die Liste PHRASEN. Die Funktion choice() wählt nach dem Zufallsprinzip einen String aus der Liste aus. Dieser Zufallsstring wird der Variablen text zugewiesen.
- #4: Hier wird die print()-Funktion mit zwei Argumenten aufgerufen. Ausgegeben werden der String 'Eliza:' und der Inhalt der Variablen text.

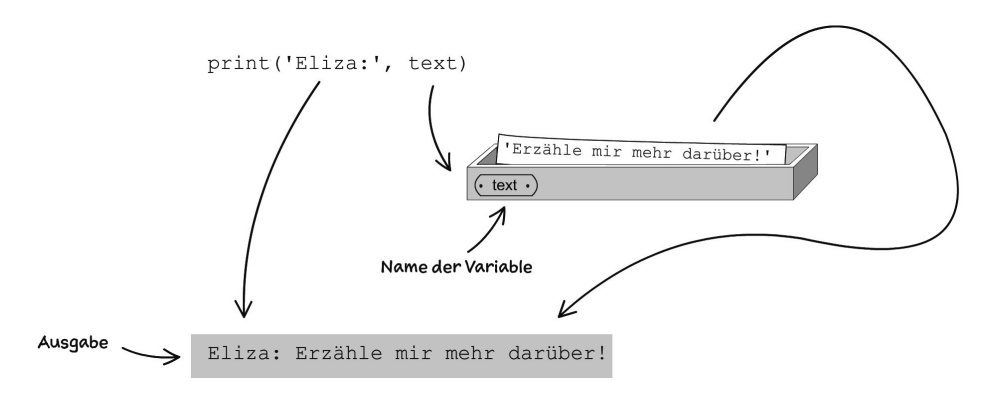

#### Bedingung

Bedingungen sind Aussagen, die wahr oder falsch sind. Eine einfache Bedingung kann durch Tests oder Vergleiche gebildet werden.

© des Titels »Künstliche Intelligenz kapieren und programmieren« (ISBN 9783747506523) 2023 by mitp Verlags GmbH & Co. KG, Frechen. Nähere Informationen unter: https://www.mitp.de/0652

#### **Kapitel 1** Denkende Maschinen

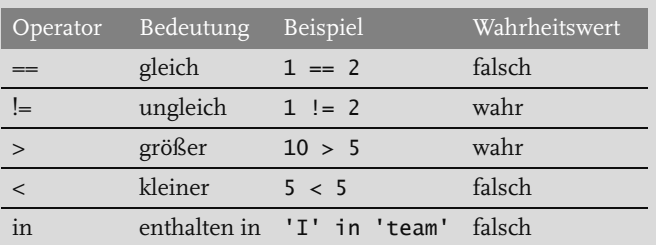

Mit den logischen Operatoren and (und), or (oder) und not (nicht) kann man aus einfachen Bedingungen zusammengesetzte Bedingungen bilden.

A and B ist wahr, wenn sowohl A als auch B wahr sind, ansonsten ist es falsch.

A or B ist wahr, wenn wenigstens eine der beiden Aussagen A oder B wahr ist.

not A ist wahr, wenn A falsch ist, sonst ist es falsch.

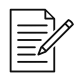

#### Aufgabe 1: Digitaler Kummerkasten

Hier ist ein Chatbot eines Online-Shops, der Beschwerden entgegennimmt.

```
# kummerkasten.py
while True:
   eingabe = input(': ')if 'Wann' in eingabe or 'warte' in eingabe:
        print('Bitte haben Sie noch etwas Geduld.')
    elif 'beschädigt' in eingabe:
        print('Wenn das Produkt beschädigt ist,',
              'schicken Sie uns ein Foto.')
    elif 'zurück' in eingabe:
        print('Wenn Ihnen das Produkt nicht gefällt,',
              'senden Sie es einfach zurück.')
    else:
        print('Rufen Sie die Hotline an.')
```
**Frage:** Wie reagiert der Computer auf die verschiedenen Eingaben? Zeichne Verbindungslinien zwischen Eingabe und Ausgabe.

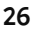

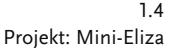

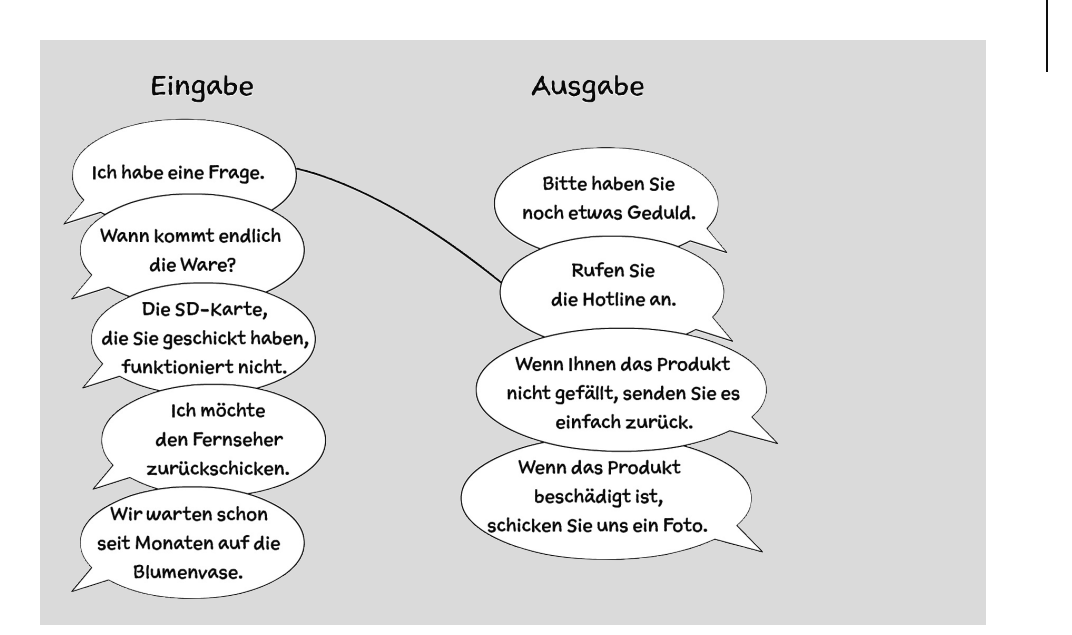

#### **1.4.6 Fazit**

Wir sind am Ende des ersten Python-Projekts. Du hast einen Chatbot entwickelt, der sich sehen lassen kann. Er wird vermutlich keinen Turing-Test bestehen, aber er hat Merkmale eines intelligenten Systems, denn er kann ein Gespräch führen und bei einer Problemlösung helfen. Moderne Chatbots wie ChatGPT sind viel komplexer und benutzen auch Methoden der subsymbolischen KI. Dennoch enthalten auch sie Techniken, mit denen schon vor mehr als einem halben Jahrhundert Eliza programmiert worden ist.

Übrigens wurde Joseph Weizenbaum, der Erfinder von Eliza, später zum Kritiker der Computertechnik und warnte vor ihrer Überschätzung. Er war damals entsetzt darüber, dass manche Leute sich mit Eliza wie mit einem Therapeuten unterhielten und ihr ihre intimsten Geheimnisse anvertrauten. Zum Glück hat Eliza sie nicht verstanden.

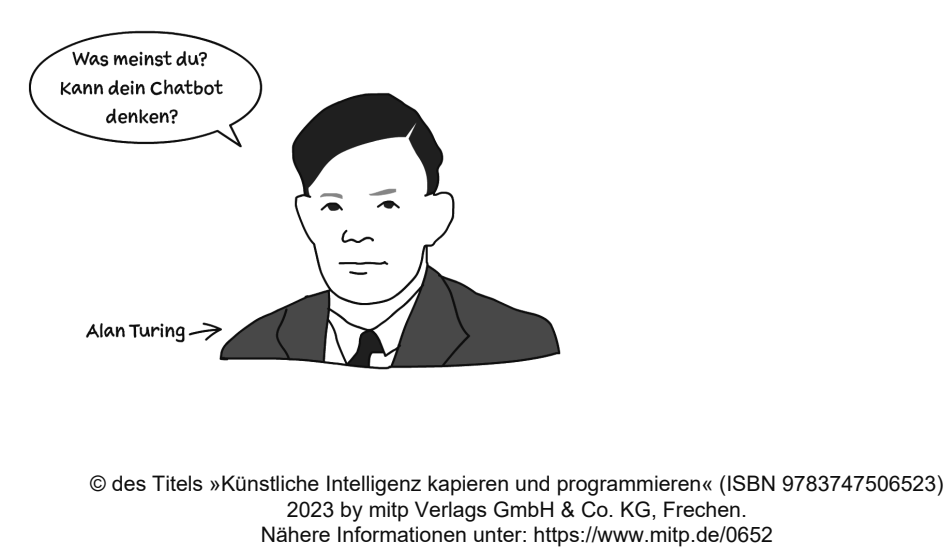

#### **A**

Abhängige Variable 81 Ableitung 251, 253 partielle 147, 149, 261 Ableitungsfunktion 136 Abstand berechnen 50 Abweichung 95 Agent 44 Aktionsraum 44 Aktivierungsfunktion 114, 115, 124, 129, 132, 252 Algorithmus 54, 83 Alles-oder-nichts-Prinzip 109 Alpha 91 Änderung 135 Anweisung 17 API 248 arange() 185 Argument 17 Array 182 Datentypen 184 Dimension 184, 185, 190, 11 eindimensionales 184 Elemente, zugreifen auf 196 erzeugen 183 Form 185 Form verändern 189 rechnen 186 Zufallsarray 194 zweidimensionales 184 Ausgabe 126, 142 Ausgabefehler 143 Ausgabeknoten Anzahl 210 Ausgabesignal 153 Auspacken 32 Ausreißer 59 Axon 107

#### **B**

Backpropagation 160, 165, 259 Baum 29, 252 Bedingung 18, 25

zusammengesetzte 26 Benchmark 46, 253 Beobachtungen 57, 78 speichern 74 Betrag der Differenz 50 Bias 138 Bilderkennung 41, 181, 205, 219 Bildverarbeitung 79 Binärdatei 35 Blatt 29

#### **C**

Centroid 47, 49 Chatbot programmieren 15 choice() 25 close() 102 Cluster 43, 47, 80 Aufteilung in 48 Colab 248 Color map 209 Computer Vision 79, 233, 243 CPU 247 csv 100, 207 CUDA 248

#### **D**

Datei speichern 40 Daten auswerten 74 etikettiert 83 klassifizieren 81 laden 100 linear separierbare 98 speichern 100 visualisieren 65 Datenpunkt 78 Datensatz 120 def 122, 254 Definition 122 Del 148, 253 Delta 85, 120, 253

© des Titels »Künstliche Intelligenz kapieren und programmieren« (ISBN 9783747506523) 2023 by mitp Verlags GmbH & Co. KG, Frechen. Nähere Informationen unter: https://www.mitp.de/0652

Dendrit 107 Diagramm 65, 78 Aussehen gestalten 67 Beschriftung 67 mehrere Kurven 73 Differenz Betrag der 50 Differenzialquotient 253 Differenzialrechnung 150 dot() 191

#### **E**

Eingabe 142 Eingabeknoten 258 Eingabesignal 153 Element 29 elif 21 Eliza 12, 15 Energie 54 Entscheidungsbaum 28, 34 Knoten einfügen 38 Tupel 32 Entwicklungsumgebung 13 Epoche 125, 167 Erfahrung 54 Error 85 Error Backpropagation 131, 141, 143, 160, 165 Etikett 43, 46, 83 Eulersche Zahl 133 EVA-Prinzip 19, 55 except 35, 36 Exklusives ODER 127

#### **F**

Facebook 41 Faktor 59 False 117 Farbskala 209 Fehler 40, 58, 85, 168 berechnen 63 Gleichung 86 Fehlerfunktion 148, 253, 256 Fehlerrückführung siehe Error Backpropagation Filter 71 float 60, 184 float() 55 for 50, 51 Formatstring 67, 73, 171 Forward Propagation siehe Vorwärtspropagation Funktion 17, 81

Aufruf 122 definieren 122 Kopf 254 Körper 254 lineare 98, 260 Mathematik 254 Programmierung 254 zweistellige 147 Funktionsgleichung 81, 254

#### **G**

Gerade 98 German Traffic Sign Detection Benchmark 46 Gesamtfehler 148 Gewicht 114, 119, 123, 256 anpassen 120 einstellen 145 speichern 229 Wirkung 115 Gleichung in Python umsetzen 75 Gleichverteilung 256 Gleitkommazahl 55 runden 56 global 165 Globale Variable 124 Google Colaboratory 248 GPU 247 Gradient 146, 256 Gradientenabstieg 256 Gradientenverfahren 145 Graph 256, 257 gerichteter 114, 256, 259 Grautonbild 205 Groß- und Kleinschreibung 24

#### **H**

Haar-Kaskade 243 Halteproblem 254 Handschrift erkennen 205 hidden 142 Hinton, Geoffrey 131 Hyperbolische Tangensfunktion 264

#### **I**

IDLE 13, 14 if-else-Anweisung 18 Image-Objekt 219 Attribute 220 Attribute anzeigen 221 Methoden 220

**268**

Imitation game Turing-Test 12 Import 25 Index 29, 196, 260 Input 142, 153 input()- 40 int 178, 184 Item 29

#### **J**

Jupyter-Notebook-System 248

#### **K**

Kamera 168 Kamerabild 233 verarbeiten 234 Kanten 29, 256 Kettenregel 152, 257 KI subsymbolische 41, 52 symbolische 52 Klasse 81, 100 Klassifizieren 43, 79, 81 Klassifizierer 81, 97 Klassifizierer-Objekt 244 Klassifizierung 119, 207 k-Means 44, 47 Knoten 28, 114, 256, 258, 259 Ausgabe 116 Eingabe 116 Kollektion 51 Kommentar 17 Konsolenfenster 34 Konstante 25, 55 Konstruktionismus 9 Künstliche Intelligenz subsymbolische 11 symbolische 11

#### **L**

Label Etikett 83 Labeled Data Etikett 83 Laufvariable 50, 51 len() 31 Lernende Programme 28 Lernrate 91, 121, 157 ändern 212 Lernregel 120, 125 Lernschritt 61 Lineare Beziehung 56

Lineare Funktion 98 Lineare Regression 74, 78 Lineare Separierbarkeit 98, 100, 260 Liniendiagramm 66 List Comprehension 71, 76 Bedingung 71 Liste 25, 29, 76 vergleichen 51 Listenabstraktion List Comprehension 71 Livebild 233, 242 Logische Operation 116 lower() 24 LR 157

#### **M**

Machine Learning 11, 43 Masse 54 matplotlib 65 Matrix 181, 259, 261 Matrizenmultiplikation 191 NumPy 265 transponierte 265 zweidimensionale 184 Methode 103 Methode des schnellsten Abstiegs 132 Minimum lokales 146 Minimumsuche 145 Minsky, Marvin 127 MIT 12 Mittelwert 47, 75 MNIST-Datenbank 47, 206, 228 Modell 55, 56 Feineinstellung 55 Moderation 59, 64, 91 Modul 25 Murmeln 53

#### **N**

Namensgebung 153 ndmin 190 Neuron 107, 259, 261 Anzahl der beteiligten 113 Ausgänge 108 Eingänge 108 Geschwindigkeit 111 Spannung 109 Neuronale Netze 41, 43, 44, 52 künstliche 111, 113 Neuroplastizität 110 Neurotransmitter 108

© des Titels »Künstliche Intelligenz kapieren und programmieren« (ISBN 9783747506523) 2023 by mitp Verlags GmbH & Co. KG, Frechen. Nähere Informationen unter: https://www.mitp.de/0652

Normalverteilung 195 NumPy 182, 262 Array-Funktionen 196 transponierte Matrix 265

#### **O**

Objekt 103 objektorientiert 103 ODER-Perzeptron 138 Oliphant, Travis 182 open() 35, 102 OpenCV 233, 243 Operation logische 116 Operator 23, 26 logischer 26, 118 Output 116, 142, 153

#### **P**

Papert, Seymour 127 Personen erraten 33 Perzeptron 115, 118, 120, 121, 127, 129, 138 pickle 35, 229 PIL 219 Bilddatei laden 221 Bildgröße ändern 222 Bild in Liste überführen 223 Farbbild zu Graustufenbild wandeln 224 Kontrast verbessern 226 mode 220 Sequenz-Objekt 224 plot() 65, 78 print() 17 Produktempfehlungen 41 Produktmatrix 191 Programmierschnittstelle 248 Projekt An wen denkst du? 33 Gesten erkennen 233 Gurke oder Apfel 168 k-Means-Clustering 47 Lernfähiges Vorhersageprogramm 93 Mini-Eliza 15 Neuronales Netz für XOR 162 Perzeptron 121 Reaktionstest 112 Sigmoid-Funktion für das ODER-Perzeptron 138 Sigmoid-Funktion Wertetabelle 133 Währungsrechner 55 Währungsrechner, der lernen kann 62 Ziffern auf eigenen Bildern erkennen 228

Ziffern erkennen 205 Prompt 16 Punktnotation 103 Punktwolke 74, 80 pyplot 65 Python Installation 13 Python Imaging Library PIL 219 PyTorch 246

#### **Q**

Quadrat des Fehlers 149 quelloffen 246

#### **R**

rand() 194 randn() 195 random 25 range() 68 ravel() 189 rb 35 Reaktionstest 112 Reaktionszeit 112 Regressionsgerade 74, 77 Regressionsparameter 75, 77 ReLU 252, 255 Repository 65 reshape() 189 return 125, 254 ROI 46 Rosenblatt, Frank 115, 121 round() 60 Rückgabe 122 Rückwärtspropagation siehe Backpropagation Ruhepotenzial 109 Rumelhart, David 131

#### **S**

Schleifen 22 Schwellenwert 109, 123 Schwellenwertfunktion 115 Sequenz änderbare 29 unveränderbare 31 shape 185 show() 210 shuffle 166 Sicherheitssysteme 42 Sigmoid 252, 261 Sigmoid-Funktion 133

**270**

Skalar 186 skalieren 231 Sollwert 85 Soziale Medien 41 Spaltenvektor 190, 261 split() 103 Standardabweichung 195 Steigung 82, 98, 134, 146, 262 negative 98 Stream 35, 102 String 17 aufspalten 103, 176 Stufenfunktion 115 Subsymbolische KI 11, 41, 52 Anwendungsgebiete 41 Suchwörter 24 sum() 31 Summe gewichtete 259 Summe der Fehlerquadrate 253 Summenregel 263 Symbolische KI 11, 52 Synapse 108

#### **T**

Tanh 252, 264 Target 85, 119, 142, 264 Tensor 247 Tensor-Objekt 247 Testbericht 217 auswerten 218 Testen 167 interaktives 177 Training 83, 119, 148 moderiertes 92 verborgene Knoten 161 Trainingsdaten 106, 120, 124 aus csv-Datei lesen 175 erzeugen 166, 170 transponieren 202 transpose() 190 Transposition 190 Trennlinie Funktionsgleichung 84 Trennsymbol 176 True 117 try 35 **TSD** Verkehrszeichenerfassung 46 **TSR** Verkehrszeichenerkennung 45 Tupel 31 Turing, Alan 12

Turing-Test 12

#### **U**

Überwachtes Lernen 43, 52, 83 Unabhängige Variable 81 ungleich 23 Unüberwachtes Lernen 43, 47

#### **V**

Variable 18 abhängige 81, 254 globale 124, 165 unabhängige 81, 147, 254 Variablenname 94 Vektor 181, 193 Verallgemeinerung 98 Verborgene Knoten Anzahl 170, 210 Anzahl ändern 212 verborgene Schicht 142 Vergleiche 25 Verhaltensmuster 41 Verkehrszeichenerkennung 45 Verstärkungslernen 44 VideoCapture-Objekt 235 Vorhersage 58, 126 Fehler 58 Vorhersageprogramm 93 Vorwärtspropagation 163, 259

#### **W**

Wahrheitstafel 118 Wahrheitswert 116 Währungsrechner 55, 62 Weight 153 Gewicht 114 Weizenbaum, Joseph 12 Wert zurückgeben 122 while 22 Wiederholung 22, 50 Williams, Ronald 131 Wissensbasis 41

#### **X**

XOR 127, 142, 265 XOR-Detektor 142 Arrays 198 XOR-Perzeptron 192 XOR-Problem 162

© des Titels »Künstliche Intelligenz kapieren und programmieren« (ISBN 9783747506523) 2023 by mitp Verlags GmbH & Co. KG, Frechen. Nähere Informationen unter: https://www.mitp.de/0652

#### **Z**

Zeilenumbruch 102 Zeilenvektor 190, 262, 265 Zeilenwechselzeichen 172 Ziel 142 Ziffern erkennen 228

Zufall 24 Zufallsarray 194 Zufallstensor 249 Zufallszahl 113 Zustand 44 Zustandsraum 44